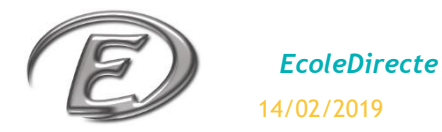

*Site Élève : Messagerie*

# **LA MESSAGERIE**

C'est un outil de communication interne, avec le personnel administratif, les professeurs et les membres de l'ENT *(son activation est toujours liée au paramétrage de l'administrateur EcoleDirecte de l'établissement).*

#### **1. Création d'un message**

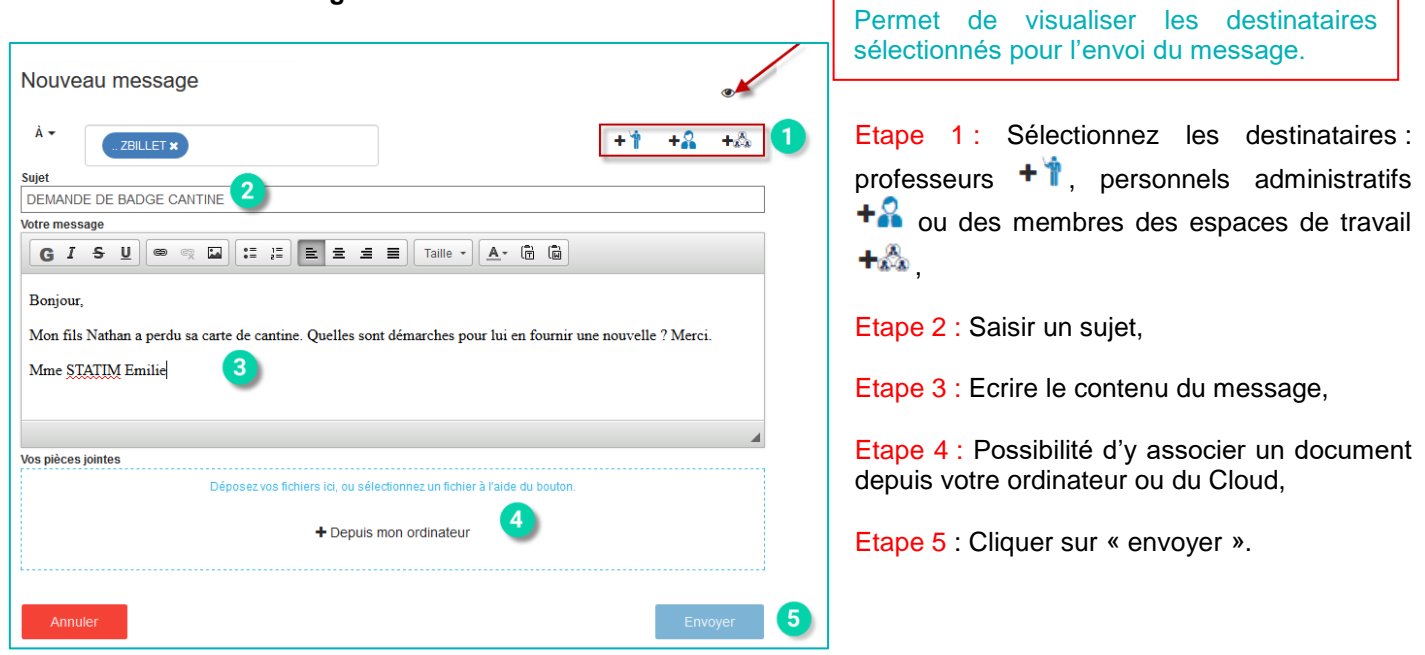

### **2. Boîte de réception**

Vous pouvez consulter vos messages reçus à partir de cette page (en cliquant sur le nom de l'expéditeur ou sur le sujet).

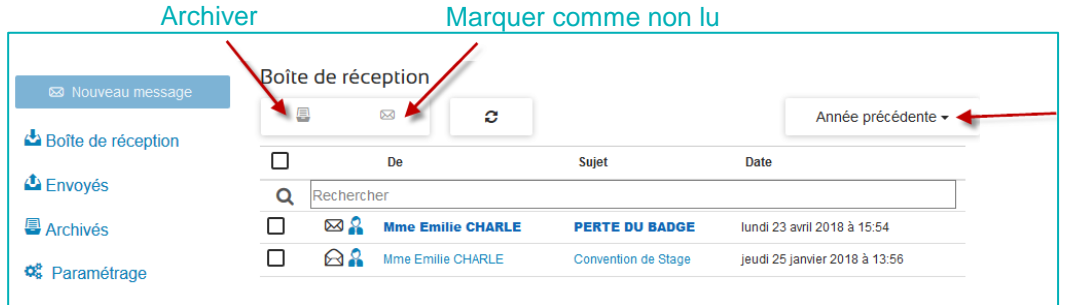

Si le paramétrage de votre établissement le permet, vous avez la possibilité de retrouver un ancien message d'une année précédente.

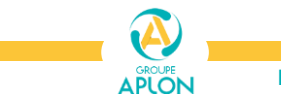

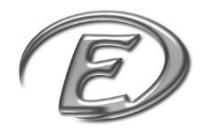

### **3. Consultation d'un message**

Une fois un message sélectionné, en cliquant par exemple sur son sujet, vous pouvez donc :

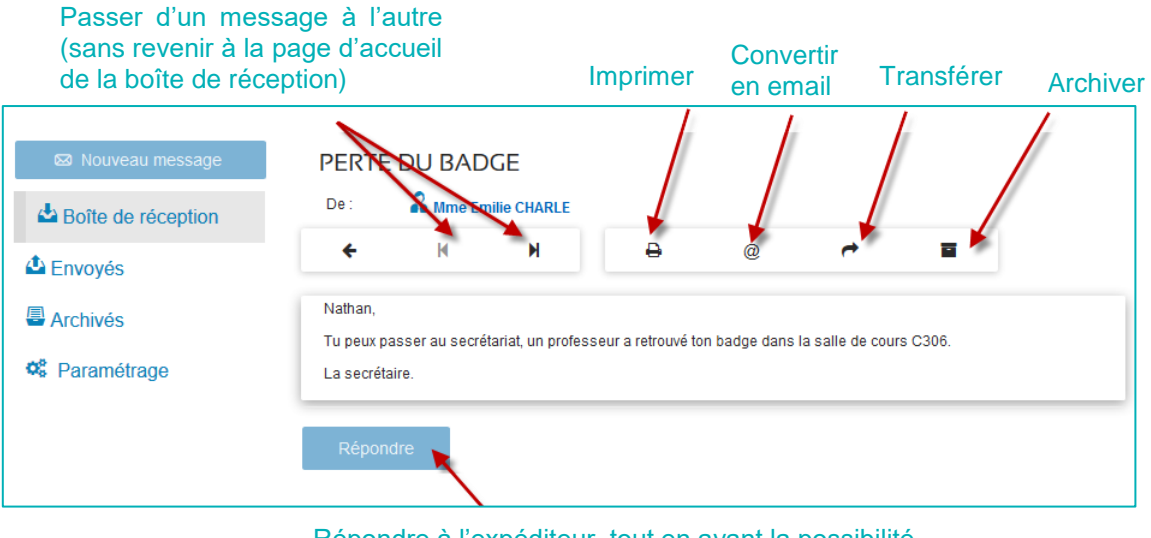

Répondre à l'expéditeur, tout en ayant la possibilité d'y inclure d'autres contacts.

## **4. Eléments envoyés**

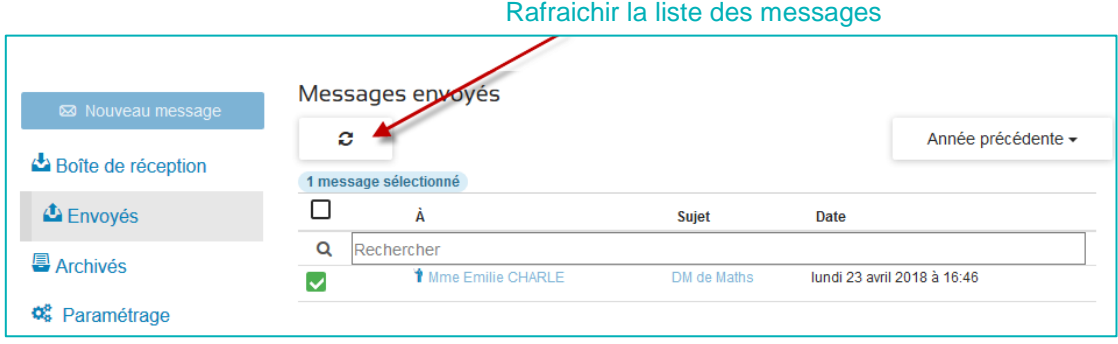

### **5. Eléments archivés**

Possibilité de désarchiver le message une fois ce dernier sélectionné.

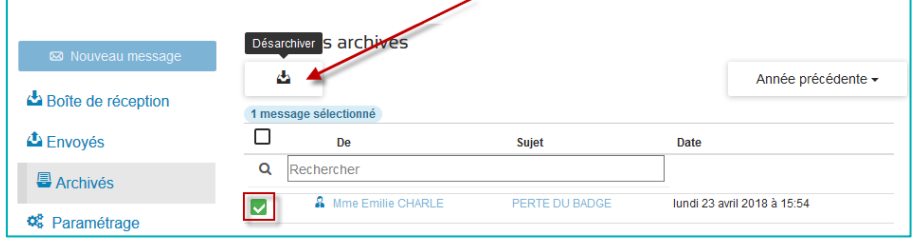

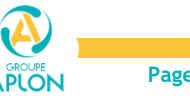

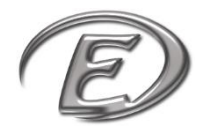

### **6. Paramétrage**

Possibilité de désactiver ou non les notifications par e-mail (envoi d'un mail lors d'une réception de message EcoleDirecte) à l'adresse renseignée lors de l'inscription ou à une autre adresse.

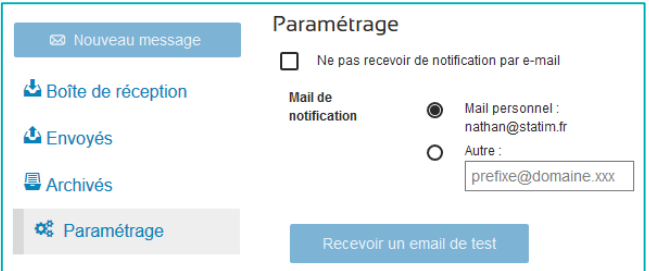

### **7. Récapitulatifs des boutons de navigation de la messagerie**

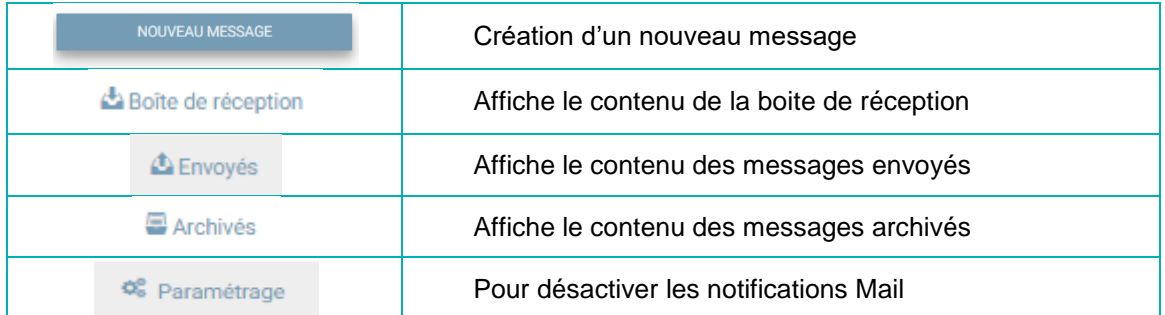

#### **8. Récapitulatifs des boutons de la boite de réception, éléments envoyés, éléments archivés**

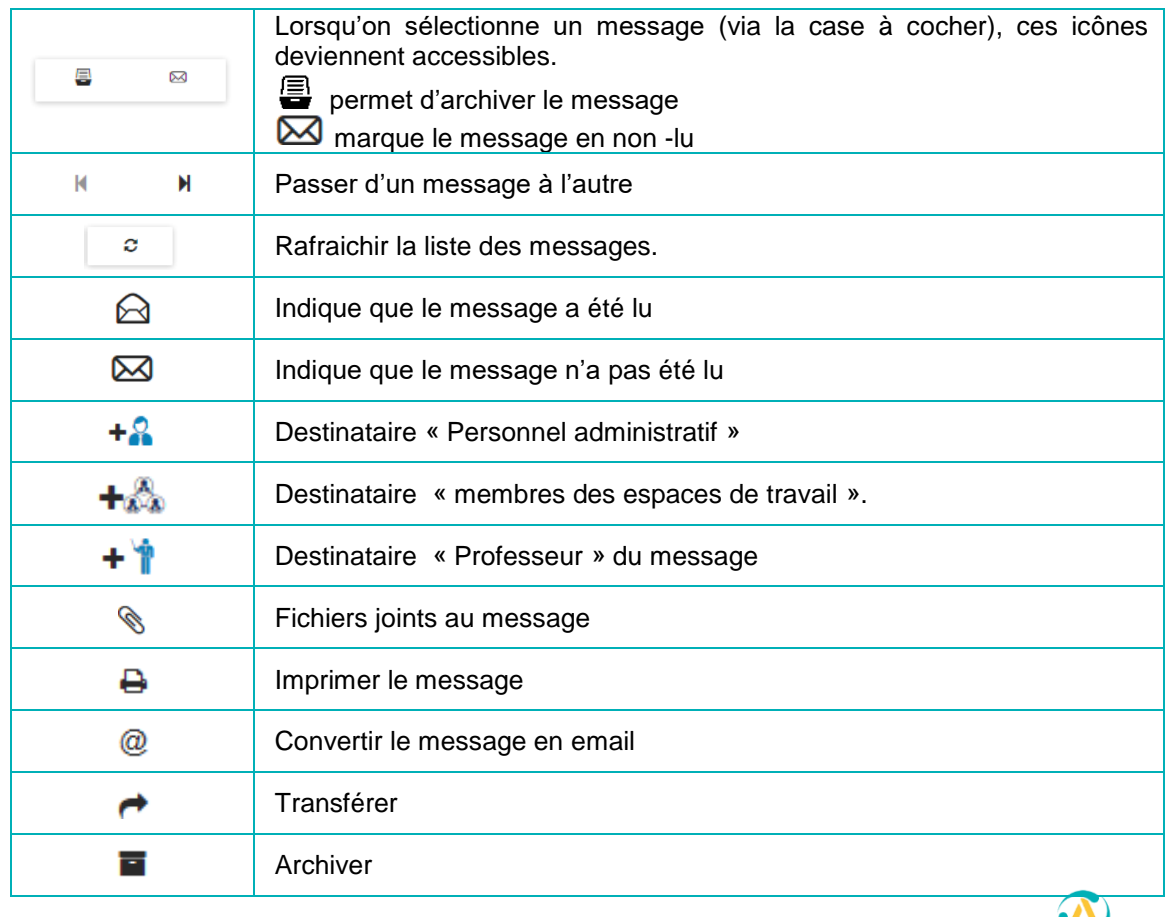

**APLON**